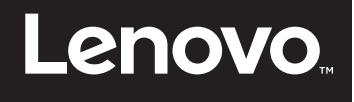

# **Implementing RDMA on Linux**

**Describes how to implement Remote Direct Memory Access on RHEL 7**

**Lists what Linux RPM packages are needed**

**Provides the commands needed for a RoCE test and an iWARP test**

**Suitable for IT Specialists looking to implement RDMA**

**Guangzhe Fu**

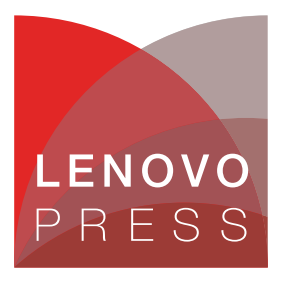

**Click here to check for updates**

# **Abstract**

This paper explains the steps required to set up a connection between applications using InfiniBand, Remote Direct Memory Access (RoCE) and iWARP and how to operation required to use the remote direct memory access read and write data. This paper is intended for IT administrators. Readers are expected to have network deployment knowledge.

At Lenovo® Press, we bring together experts to produce technical publications around topics of importance to you, providing information and best practices for using Lenovo products and solutions to solve IT challenges.

See a list of our most recent publications at the Lenovo Press web site:

<http://lenovopress.com>

**Do you have the latest version?** We update our papers from time to time, so check whether you have the latest version of this document by clicking the **Check for Updates** button on the front page of the PDF. Pressing this button will take you to a web page that will tell you if you are reading the latest version of the document and give you a link to the latest if needed. While you're there, you can also sign up to get notified via email whenever we make an update.

# **Contents**

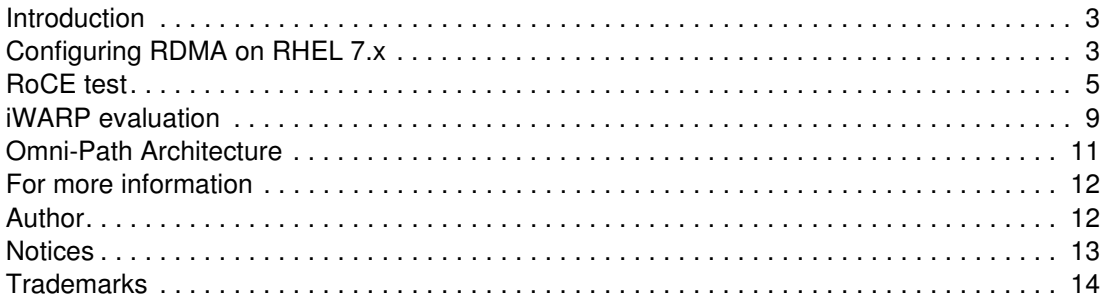

### <span id="page-2-0"></span>**Introduction**

Remote Direct Memory Access (RDMA) is a direct memory access method that allows a user to access the memory of one server from the memory of another server, without involving the operating system of either server.

There are 3 kinds of RDMA technology:

- InfiniBand
- ► RDMA over Converged Ethernet (RoCE)
- $\blacktriangleright$  iWARP

InfiniBand refers to two distinctly different concepts:

- A physical link-layer protocol for InfiniBand networks
- A higher-level programming API called the InfiniBand Verbs API

The InfiniBand Verbs API is an implementation of a remote direct memory access (RDMA) technology. RDMA over Converged Ethernet (RoCE) is a network protocol that allows remote direct memory access (RDMA) over an Ethernet network.

iWARP is a computer networking protocol that implements RDMA for efficient data transfer over Internet Protocol networks. Because iWARP is layered on IETF-standard congestion-aware protocols such as TCP and SCTP, it makes few demands on the network, and can be successfully deployed in a broad range of environments.

# <span id="page-2-1"></span>**Configuring RDMA on RHEL 7.x**

In this section, we describe how to enable the RDMA feature with Linux Inbox driver. We are using RHEL 7.x for the examples.

#### **Package installation**

Installation is as follows:

1. Install the rdma package and enable rdma service using the following commands:

yum install rdma dracut -f systemctl enable rdma

The output of these commands is shown in [Figure 1 on page 4.](#page-3-0)

```
[root@localhost ~]# yum install rdma
Loaded plugins: langpacks, product-id, search-disabled-repos, subscription-manager
rhel-7-server-optional-fastrack-rpms | 2.1 kB 00:00:00
rhel-7-server-optional-rpms | 2.0 kB 00:00:00
rhel-7-server-rpms | 2.0 kB 00:00:00
Resolving Dependencies
--> Running transaction check
---> Package rdma.noarch 0:7.3 4.7 rc2-5.el7 will be installed
Removing rdma.noarch 0:7.3 4.7 rc2-5.el7 - u due to obsoletes from installed
rdma-core-13-7.el7.x86_64
--> Restarting Dependency Resolution with new changes.
--> Running transaction check
---> Package rdma.noarch 0:7.3 4.7 rc2-5.el7 will be installed
--> Finished Dependency Resolution
* dracut –f
[root@localhost ~]# dracut -f
[root@localhost ~]#
* systemctl enable rdma
[root@localhost ~]# systemctl enable rdma
[root@localhost ~]#
```
<span id="page-3-0"></span>*Figure 1 Installing and enabling RDMA*

#### **Editing the configuration files**

The following configurations need to be modified after the installation is complete:

- ► /etc/rdma/rdma.conf
- ► /etc/udev.d/rules.d/70-persistent-ipoib.rules
- -/etc/security/limits.d/rdma.conf

The rdma service reads /etc/rdma/rdma.conf to find out which kernel-level and user-level RDMA protocols the administrator wants to be loaded by default. You should edit this file to turn various drivers on or off.

The rdma package provides the file /etc/udev.d/rules.d/70-persistent-ipoib.rules. This udev rules file is used to rename IPoIB devices from their default names (such as ib0 and ib1) to more descriptive names. You should edit this file to change how your devices are named.

RDMA communications require that physical memory in the computer be pinned (meaning that the kernel is not allowed to swap that memory out to a paging file in the event that the overall computer starts running short on available memory). Pinning memory is normally a very privileged operation. In order to allow users other than root to run large RDMA applications, it will likely be necessary to increase the amount of memory that non-root users are allowed to pin in the system. This is done by adding the file rdma.conf file in the /etc/security/limits.d/directory with contents such as shown in [Figure 2.](#page-3-1)

<span id="page-3-1"></span>*Figure 2 Contents of rdma.conf*

| [root@localhost ~]# more /etc/security/limits.d/rdma.conf |                   |                                 |           |  |
|-----------------------------------------------------------|-------------------|---------------------------------|-----------|--|
|                                                           |                   | # configuration for rdma tuning |           |  |
| $***$                                                     | soft              | memlock                         | unlimited |  |
| $***$                                                     | hard              | memlock                         | unlimited |  |
|                                                           | # rdma tuning end |                                 |           |  |

### <span id="page-4-0"></span>**RoCE test**

This section, we describe how to use RoCE. We will be using the Emulex OCe14102 adapter as an example.

We used the following test environment:

- ThinkServer® RD650
- ► Emulex OneConnect OCe14102-UM and Emulex OneConnect OCe14102-NM adapters
- ► Red Hat Enterprise Linux RHEL7.2
- Emulex drivers, Version 3.10.0-327.36.3.el7.x86 64 and 3.10.0-327.el7.x86 64

#### **Procedure**

Because RDMA applications are so different from Berkeley Sockets-based applications and from normal IP networking, most applications that are used on an IP network cannot be used directly on an RDMA network. RHEL 7 comes with a number of different software packages for RDMA network administration, testing and debugging, high level software development APIs, and performance analysis.

In order to utilize these networks, some or all of the following packages need to be installed (this list is not exhaustive, but does cover the most important packages related to RDMA):

- ► rdma
- libocrdma
- ► libibverbs-utils
- ► perftest
- <span id="page-4-2"></span>1. Issue the following commands:

```
yum install rdma libocrdma libibverbs-utils perftest
systemctl start rdma
systemctl enable rdma
```
Output of these commands is shown in [Figure 3.](#page-4-1)

<span id="page-4-1"></span>*Figure 3 Output from commands*

```
[root@localhost ~]# yum install rdma libocrdma libibverbs-utils perftest
Loaded plugins: langpacks, product-id, search-disabled-repos, subscription-manager
rhel-7-server-optional-fastrack-rpms | 2.1 kB 00:00:00
rhel-7-server-optional-rpms | 2.0 kB 00:00:00
rhel-7-server-rpms | 2.0 kB 00:00:00
Package matching libibverbs-utils-1.2.1-1.el7.x86_64 already installed. Checking for 
update.
Package matching perftest-3.0-7.el7.x86 64 already installed. Checking for update.
Resolving Dependencies
--> Running transaction check
---> Package libocrdma.x86 64 0:1.0.8-1.el7 will be installed
---> Package rdma.noarch 0:7.3 4.7 rc2-5.el7 will be installed
Removing libocrdma.x86_64 0:1.0.8-1.el7 - u due to obsoletes from installed 
libibverbs-13-7.el7.x86_64
Removing rdma.noarch 0:7.3_4.7_rc2-5.el7 - u due to obsoletes from installed 
rdma-core-13-7.el7.x86_64
--> Restarting Dependency Resolution with new changes.
--> Running transaction check
---> Package libocrdma.x86 64 0:1.0.8-1.el7 will be installed
---> Package rdma.noarch 0:7.3 4.7 rc2-5.el7 will be installed
```

```
--> Finished Dependency Resolution
* systemctl start rdma
[root@localhost ~]# systemctl start rdma
[root@localhost ~]#
* systemctl enable rdma
[root@localhost ~]# systemctl enable rdma
[root@localhost ~]#
```
2. Add network setting in /etc/sysconfig/network-scripts/ifcfg-suffix files as shown in [Figure](#page-5-0)  [4.](#page-5-0)

<span id="page-5-0"></span>*Figure 4 Additional settings in /etc/sysconfig/network-scripts/ifcfg-suffix*

```
* Config OCe14102 port
DEVICE = ens1f0
TYPE = Ethernet
BOOTPROTO = none
ONBOOT = yes
* Config VLAN
DEVICE = ens1f0 .8
BOOTPROTO = none
ONBOOT = yes
IPADDR =192.168.8.50
PREFIX =24
VLAN = yes
```
3. Restart the network service to enable the settings using the command:

systemctl restart network

#### **Test results**

To confirm the changes, review port information using tools such as **ibv\_devinfo** and **ib\_write\_bw**.

#### **Port information**

We use the **ibv\_devinfo** command to display InfiniBand device information, which is configured according to our requirement. The output is shown in [Figure 5.](#page-5-1)

<span id="page-5-1"></span>*Figure 5 Output from ibv\_devinfo command*

| [root@xxxxx network-scripts]# ibv_devinfo |             |                     |               |  |
|-------------------------------------------|-------------|---------------------|---------------|--|
| hca id: ocrdmal                           |             |                     |               |  |
| transport:                                |             | InfiniBand (0)      |               |  |
| fw ver:                                   |             | 10.6.228.36         |               |  |
| node guid:                                |             | 0290:faff:fe30:9ade |               |  |
| sys image guid:                           |             | 0290:faff:fe30:9ade |               |  |
| vendor id:                                |             | 0x10df              |               |  |
| vendor part id:                           |             | 1824                |               |  |
| hw ver:                                   |             | 0x410               |               |  |
| phys port cnt:                            |             | 1                   |               |  |
| port:                                     | 1           |                     |               |  |
|                                           | state:      |                     | PORT DOWN (1) |  |
|                                           | max mtu:    |                     | 4096 (5)      |  |
|                                           | active mtu: |                     | 1024(3)       |  |
|                                           | sm lid:     |                     | 0             |  |
|                                           | port lid:   |                     | 0             |  |
|                                           | port lmc:   |                     | 0x00          |  |
|                                           | link layer: |                     | Ethernet      |  |

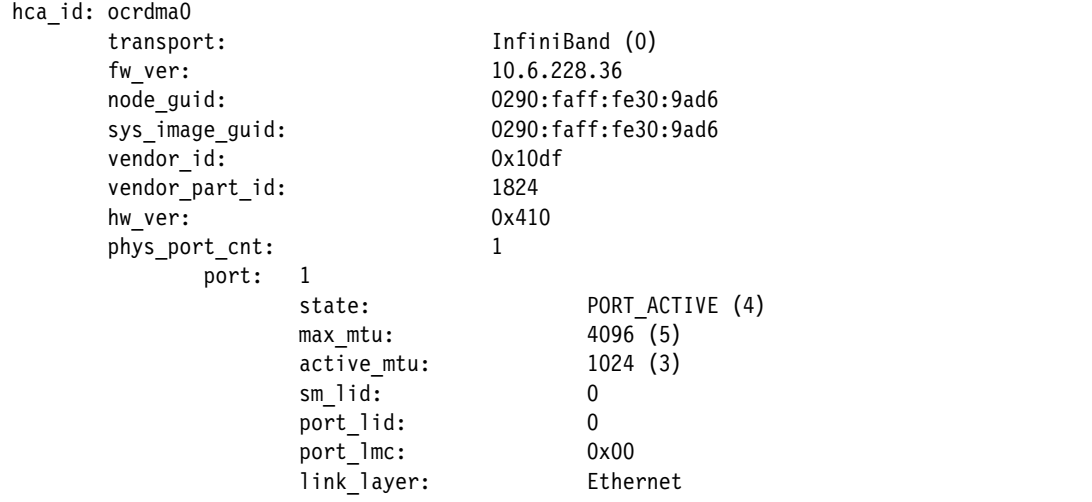

#### **Performance**

The following example shows how to run a diagnostic between a local node client and a remote node server with the **ib\_write\_bw** command.

First configure the remote node server with the command:

ib\_write\_bw -d ocrdma0 -b -F -D 30 --cpu\_util

The important parameters have the following meaning:

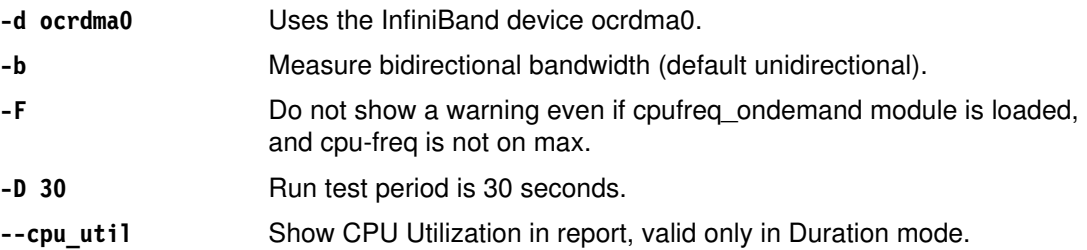

The command and output are shown in [Figure 6](#page-6-0).

<span id="page-6-0"></span>*Figure 6 Output from ib\_write\_bw command*

[root@xxxxx network-scripts]# **ib\_write\_bw -d ocrdma0 -b -F -D 30 --cpu\_util**

```
************************************
* Waiting for client to connect... *
************************************
```
---------------------------------------------------------------------------------------

 RDMA\_Write Bidirectional BW Test Dual-port : OFF Device : ocrdma0 Number of qps : 1 Transport type : IB Connection type : RC Using SRQ : OFF TX depth : 128 CQ Moderation : 100 Mtu : 1024[B] Link type : Ethernet Gid index : 0 Max inline data : 0[B] rdma\_cm QPs : OFF

 Data ex. method : Ethernet -------------------------------------------------------------------------------------- local address: LID 0000 QPN 0x000c PSN 0xd7785c RKey 0x81fff28 VAddr 0x007f14cd279000 GID: 00:00:00:00:00:00:00:00:00:00:255:255:192:168:08:50 remote address: LID 0000 QPN 0x000c PSN 0x28560b RKey 0x81fff28 VAddr 0x007f924052a000 GID: 00:00:00:00:00:00:00:00:00:00:255:255:192:168:08:60 --------------------------------------------------------------------------------------- #bytes #iterations BW peak[MB/sec] BW average[MB/sec] MsgRate[Mpps] CPU\_Util[%] Conflicting CPU frequency values detected: 3698.925000 != 2938.359000 Test integrity may be harmed ! Warning: measured timestamp frequency 3491.78 differs from nominal 3698.93 MHz 65536 278000 0.00 2171.83 0.034749 12.50 ---------------------------------------------------------------------------------------

Then run the command on the local node client the following command as shown in [Figure 7](#page-7-0): ib\_write\_bw -d ocrdma0 -b -F -D 30 --cpu\_util *server-IP-address*

In the command substitute the IP address with the IP address of your server.

<span id="page-7-0"></span>*Figure 7 Output from ib\_write\_bw command*

|                                |                  |                                                                                                    | $[root@localhost "]$ # ib_write_bw -d ocrdma0 -b -F -D 30 --cpu_util 192.168.8.50                                                                                               |  |
|--------------------------------|------------------|----------------------------------------------------------------------------------------------------|----------------------------------------------------------------------------------------------------|--|
|                                |                  | RDMA Write Bidirectional BW Test                                                                                         |                                                                                                    |  |
|                                |                  | Dual-port : OFF Device : ocrdma0                                                                                         |                                                                                                    |  |
|                                |                  | Number of qps : 1 Transport type : IB                                                                                    |                                                                                                    |  |
|                                |                  | Connection type : RC Using SRQ : OFF                                                                                     |                                                                                                    |  |
| TX depth                       | $\therefore$ 128 |                                                                                                    |                                                                                                    |  |
| CQ Moderation : 100            |                  |                                                                                                    |                                                                                                    |  |
| Mtu : 1024[B]                  |                  |                                                                                                    |                                                                                                    |  |
| Link type : Ethernet           |                  |                                                                                                    |                                                                                                    |  |
| Gid index : 0                  |                  |                                                                                                    |                                                                                                    |  |
| Max inline data : $0$ [B]      |                  |                                                                                                    |                                                                                                    |  |
| rdma cm QPs : OFF              |                  |                                                                                                    |                                                                                                    |  |
| Data ex. method : Ethernet     |                  |                                                                                                    |                                                                                                    |  |
|                                |                  | GID: $00:00:00:00:00:00:00:00:00:00:255:255:192:168:08:60$<br>GID: $00:00:00:00:00:00:00:00:00:00:255:255:192:168:08:50$ | local address: LID 0000 QPN 0x000c PSN 0x28560b RKey 0x81fff28 VAddr 0x007f924052a000<br>remote address: LID 0000 QPN 0x000c PSN 0xd7785c RKey 0x81fff28 VAddr 0x007f14cd279000 |  |
| CPU Util <sup>[2]</sup>        |                  |                                                                                                    | #bytes #iterations BW peak[MB/sec] BW average[MB/sec] MsgRate[Mpps]                                                                                                    |  |
|                                |                  |                                                                                                    | Conflicting CPU frequency values detected: 3600.578000 != 3524.300000                                                                                                    |  |
| Test integrity may be harmed ! |                  |                                                                                                    |                                                                                                    |  |
|                                |                  |                                                                                                    | Warning: measured timestamp frequency 2294.63 differs from nominal 3600.58 MHz                                                                                                  |  |
|                                |                  |                                                                                                    |                                                                                                    |  |

The above output confirms that communication between the client and server has been successfully established. Confirm that the output contains these entries:

Device : ocrdma0 Transport type : IB

The parameter -d ocrdma0 means that you are using the InfiniBand device ocrdma0 to establish network session between client and server.

**Tip:** If communication is not working correctly, you will get error messages as the output.

## <span id="page-8-0"></span>**iWARP evaluation**

In this section, we describe how to enable iWARP. We use the Intel X722 Ethernet Controller as an example.

We used the following environment for this test:

- ThinkSystem™ SR630 and ThinkSystem SR650
- ► 10GBASE-T LAN on Motherboard (LOM) adapter (rev 03)
- Red Hat Enterprise Linux 7.3
- ► Intel driver, Version 3.10.0-514.el7.x86\_64

#### **Procedure**

The steps to enable iWARP are as follows:

1. Issue the three commands as described in step [1 on page 5](#page-4-2) in the RoCE test. That is, configure the basic space for RMDA, using the following commands:

```
yum install rdma libocrdma libibverbs-utils perftest
systemctl start rdma
systemctl enable rdma
```
2. Load the i40iw driver for Intel X722 network controller using the following command:

modprobe i40iw

3. Add the following network settings to the /etc/sysconfig/network-scripts/ifcfg-suffix file:

```
* Config OCe14102 port
DEVICE = ens1f0
TYPE = Ethernet
BOOTPROTO = none
ONBOOT = yes
* Config VLAN
DEVICE = ens1f0 .8
BOOTPROTO = none
ONBOOT = yes
IPADDR =192.168.8.1
PREFIX =24
VLAN = yes
```
*Figure 8 Additions to /etc/sysconfig/network-scripts/ifcfg-suffix*

4. Restart the network service to enable setting using the following command:

```
systemctl restart network
```
#### **Test Results**

We will use **ib\_write\_bw** for performance testing. As you will see, iWARP has a greater CPU usage than RoCE.

To configure the remote node server with the command:

ib\_write\_bw -d i40iw3 -b -F -D 30 --cpu\_util --rdma\_cm

The parameters have the following meaning:

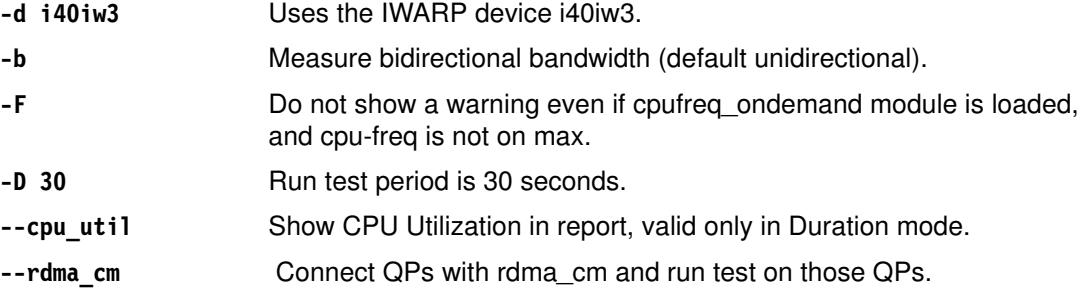

The command and output are shown in [Figure 9](#page-9-0).

<span id="page-9-0"></span>*Figure 9 Output from ib\_write\_bw command*

```
# ib_write_bw -d i40iw3 -b -F -D 30 --cpu_util --rdma_cm
************************************
* Waiting for client to connect... *
************************************
   ---------------------------------------------------------------------------------------
                 RDMA_Write Bidirectional BW Test
Dual-port : OFF Device : i40iw3
Number of qps : 1 Transport type : IW
Connection type : RC Using SRQ : OFF
 TX depth : 128
 CQ Moderation : 100
Mtu : 1024[B]
 Link type : Ethernet
GID index : 0
Max inline data : 0[B] rdma_cm QPs : ON
 Data ex. method : rdma_cm
---------------------------------------------------------------------------------------
 Waiting for client rdma_cm QP to connect
 Please run the same command with the IB/RoCE interface IP
---------------------------------------------------------------------------------------
 local address: LID 0x01 QPN 0x0004 PSN 0x3659e1
 GID: 124:211:10:178:10:88:00:00:00:00:00:00:00:00:00:00
 remote address: LID 0x01 QPN 0x0004 PSN 0xb7e62b
 GID: 124:211:10:198:162:104:00:00:00:00:00:00:00:00:00:00
---------------------------------------------------------------------------------------
 #bytes #iterations BW peak[MB/sec] BW average[MB/sec] MsgRate[Mpps] 
CPU_Util[%]
 65536 285600 0.00 2236.49 0.035784 12.50
---------------------------------------------------------------------------------------
```
Next, we run the command on the local node client as shown in [Figure 10:](#page-10-1)

ib\_write\_bw -d i40iw3 -b -F -D 30 --cpu\_util 192.168.8.1 --rdma\_cm

The only difference between this and the previous command is that here the command contains the server IP address of the server.

<span id="page-10-1"></span>*Figure 10 Output from ib\_write\_bw command*

|                                                                |                                                  |  | # ib write bw -d i40iw3 -b -F -D 30 --cpu util 192.168.8.1 --rdma cm |  |  |  |  |  |
|----------------------------------------------------------------|--------------------------------------------------|--|----------------------------------------------------------------------|--|--|--|--|--|
| RDMA Write Bidirectional BW Test                               |                                                  |  |                                                                      |  |  |  |  |  |
| Dual-port : OFF Device : i40iw3                                |                                                  |  |                                                                      |  |  |  |  |  |
| Number of qps : 1 Transport type : IW                          |                                                  |  |                                                                      |  |  |  |  |  |
| Connection type : RC Using SRQ : OFF                           |                                                  |  |                                                                      |  |  |  |  |  |
| TX depth<br>: 128                                              |                                                  |  |                                                                      |  |  |  |  |  |
| CQ Moderation : 100                                            |                                                  |  |                                                                      |  |  |  |  |  |
| Mtu<br>$: 1024 \, \lceil B \rceil$                             |                                                  |  |                                                                      |  |  |  |  |  |
| Link type : Ethernet                                           |                                                  |  |                                                                      |  |  |  |  |  |
| GID index : 0                                                  |                                                  |  |                                                                      |  |  |  |  |  |
| Max inline data : $0[B]$                                       |                                                  |  |                                                                      |  |  |  |  |  |
| rdma cm QPs : ON                                               |                                                  |  |                                                                      |  |  |  |  |  |
| Data ex. method : rdma cm                                      |                                                  |  |                                                                      |  |  |  |  |  |
|                                                                | local address: LID 0x01 QPN 0x0004 PSN 0xb7e62b  |  |                                                                      |  |  |  |  |  |
| $GID: 124:211:10:198:162:104:00:00:00:00:00:00:00:00:00:00:00$ |                                                  |  |                                                                      |  |  |  |  |  |
|                                                                | remote address: LID 0x01 QPN 0x0004 PSN 0x3659e1 |  |                                                                      |  |  |  |  |  |
| GID: $124:211:10:178:10:88:00:00:00:00:00:00:00:00:00:00:00$   |                                                  |  |                                                                      |  |  |  |  |  |
|                                                                |                                                  |  |                                                                      |  |  |  |  |  |
|                                                                |                                                  |  | #bytes #iterations BW peak[MB/sec] BW average[MB/sec] MsgRate[Mpps]  |  |  |  |  |  |
| CPU Util[%]                                                    |                                                  |  |                                                                      |  |  |  |  |  |
|                                                                |                                                  |  | 65536 285600 0.00 2236.49 0.035784 6.25                              |  |  |  |  |  |
|                                                                |                                                  |  |                                                                      |  |  |  |  |  |

To verify successful communication, confirm the output contains the following entries:

Device : i40iw3 Transport type : IW

The parameter -d i40iw3 means that you are using the IWARP device i40iw3 to establish network session between client and server.

If the communication has failed, you will instead get an error on the output.

# <span id="page-10-0"></span>**Omni-Path Architecture**

Red Hat's official documentation suggests the use of the out-of-box Intel OPA driver, as described in the following web page:

<https://access.redhat.com/articles/2039623>

Please refer to Intel's documentation to install Omni-Path drivers and tools.

# <span id="page-11-0"></span>**For more information**

For more information on RDMA, see the following Red Hat documentation page:

[https://access.redhat.com/documentation/en-us/red\\_hat\\_enterprise\\_linux/7/html/netw](https://access.redhat.com/documentation/en-us/red_hat_enterprise_linux/7/html/networking_guide/sec-configuring_the_base_rdma_subsystem) [orking\\_guide/sec-configuring\\_the\\_base\\_rdma\\_subsystem](https://access.redhat.com/documentation/en-us/red_hat_enterprise_linux/7/html/networking_guide/sec-configuring_the_base_rdma_subsystem)

# <span id="page-11-1"></span>**Author**

Guangzhe Fu is a Linux Engineer in the Lenovo Data Center Group in Beijing, China. He joined the OS team in 2017. His major focus is the Network and Virtualization feature of Linux kernel development in Lenovo. He has two years experience as a Software Architecture engineer, six years experience as a Linux Kernel Development engineer.

Thanks to the following people for their contributions to this project:

- David Watts, Lenovo Press
- Siyuan Wang Lenovo Linux Engineer

# <span id="page-12-0"></span>**Notices**

Lenovo may not offer the products, services, or features discussed in this document in all countries. Consult your local Lenovo representative for information on the products and services currently available in your area. Any reference to a Lenovo product, program, or service is not intended to state or imply that only that Lenovo product, program, or service may be used. Any functionally equivalent product, program, or service that does not infringe any Lenovo intellectual property right may be used instead. However, it is the user's responsibility to evaluate and verify the operation of any other product, program, or service.

Lenovo may have patents or pending patent applications covering subject matter described in this document. The furnishing of this document does not give you any license to these patents. You can send license inquiries, in writing, to:

Lenovo (United States), Inc. 1009 Think Place - Building One Morrisville, NC 27560 U.S.A. Attention: Lenovo Director of Licensing

LENOVO PROVIDES THIS PUBLICATION "AS IS" WITHOUT WARRANTY OF ANY KIND, EITHER EXPRESS OR IMPLIED, INCLUDING, BUT NOT LIMITED TO, THE IMPLIED WARRANTIES OF NON-INFRINGEMENT, MERCHANTABILITY OR FITNESS FOR A PARTICULAR PURPOSE. Some jurisdictions do not allow disclaimer of express or implied warranties in certain transactions, therefore, this statement may not apply to you.

This information could include technical inaccuracies or typographical errors. Changes are periodically made to the information herein; these changes will be incorporated in new editions of the publication. Lenovo may make improvements and/or changes in the product(s) and/or the program(s) described in this publication at any time without notice.

The products described in this document are not intended for use in implantation or other life support applications where malfunction may result in injury or death to persons. The information contained in this document does not affect or change Lenovo product specifications or warranties. Nothing in this document shall operate as an express or implied license or indemnity under the intellectual property rights of Lenovo or third parties. All information contained in this document was obtained in specific environments and is presented as an illustration. The result obtained in other operating environments may vary.

Lenovo may use or distribute any of the information you supply in any way it believes appropriate without incurring any obligation to you.

Any references in this publication to non-Lenovo Web sites are provided for convenience only and do not in any manner serve as an endorsement of those Web sites. The materials at those Web sites are not part of the materials for this Lenovo product, and use of those Web sites is at your own risk.

Any performance data contained herein was determined in a controlled environment. Therefore, the result obtained in other operating environments may vary significantly. Some measurements may have been made on development-level systems and there is no guarantee that these measurements will be the same on generally available systems. Furthermore, some measurements may have been estimated through extrapolation. Actual results may vary. Users of this document should verify the applicable data for their specific environment.

This document was created or updated on January 11, 2018.

Send us your comments via the **Rate & Provide Feedback** form found at http://lenovopress.com/lp0823

# <span id="page-13-0"></span>**Trademarks**

Lenovo, the Lenovo logo, and For Those Who Do are trademarks or registered trademarks of Lenovo in the United States, other countries, or both. These and other Lenovo trademarked terms are marked on their first occurrence in this information with the appropriate symbol (® or ™), indicating US registered or common law trademarks owned by Lenovo at the time this information was published. Such trademarks may also be registered or common law trademarks in other countries. A current list of Lenovo trademarks is available on the Web at <http://www.lenovo.com/legal/copytrade.html>.

The following terms are trademarks of Lenovo in the United States, other countries, or both:

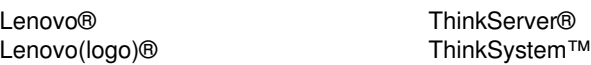

The following terms are trademarks of other companies:

Intel, and the Intel logo are trademarks or registered trademarks of Intel Corporation or its subsidiaries in the United States and other countries.

Linux is a trademark of Linus Torvalds in the United States, other countries, or both.

Other company, product, or service names may be trademarks or service marks of others.